## How to Connect Your Laptop to the SMART board

1. Connect the SVGA cable (located on your desk in your classroom) to the side of your laptop.

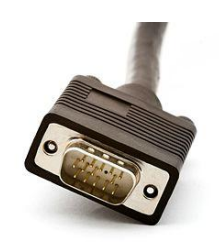

2. Connect the USB cord to your laptop.

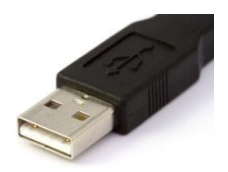

- 3. Turn on the projector.
- 4. Turn on the SMART board.

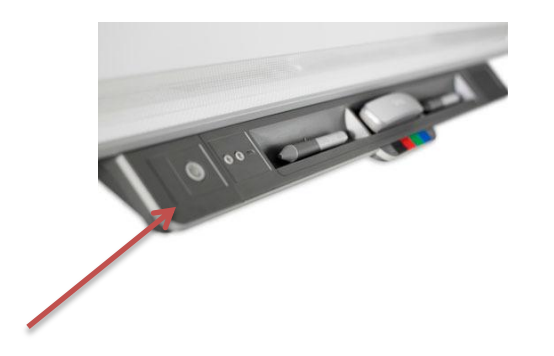

5. Click on Start on your laptop, click on Connect to a Projector, Choose Duplicate.